## **Fingerprint Finder Begin Site Configuration Guide**

## **Introduction**

Use this guide to enable a SecureAuth IdP realm to utilize a **Fingerprint Finder** begin site.

At this begin site, SecureAuth IdP can search for a Device Recognition Profile cookie and extract the user ID from it. From there, the end-user follows the SecureAuth IdP workflow configured in the realm (e.g. Multi-Factor Authentication) without requiring to enter the user ID, and is asserted to the Post Authentication target.

**Prerequisites**

## 1. Have a Device / Browser Profile Cookie

In the **Device Recognition** section in the **Workflow** tab, ensure that in the **Browser Profile Settings** and **Mobile Profile Settings**, **Cookie** is selected from the **FP Mode** dropdowns

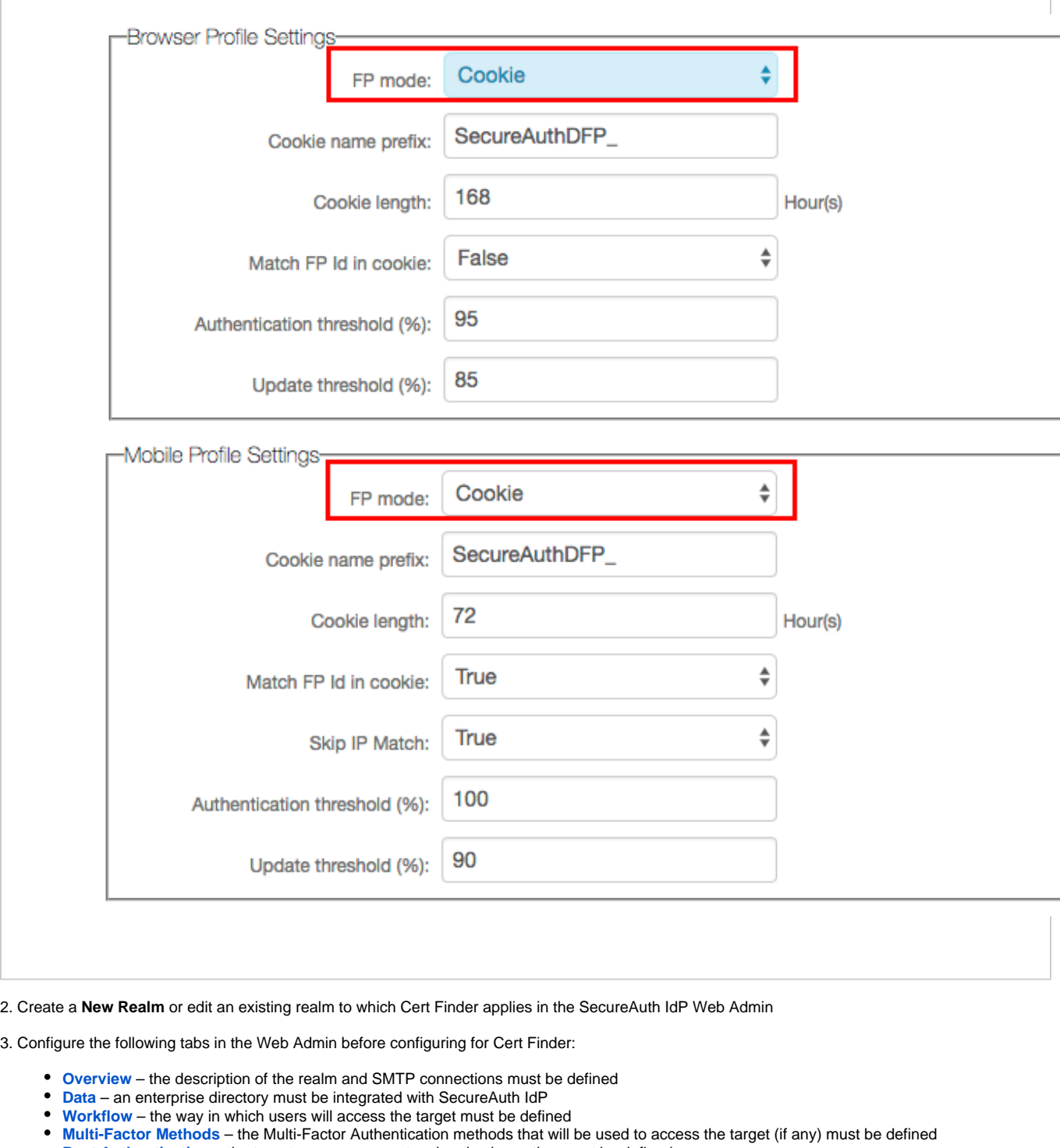

- **[Post Authentication](https://docs.secureauth.com/display/91docs/Post+Authentication+Tab+Configuration)** the target resource or post authentication action must be defined
- **[Logs](https://docs.secureauth.com/display/91docs/Logs+Tab+Configuration)** the logs that will be enabled or disabled for this realm must be defined

**SecureAuth IdP Configuration Steps Workflow**  $\blacktriangleright$  Workflow **Redirects Token Based Enrollment Realm** Invalid Persistent Token Redirect: **Token Missing Redirect: Profile Missing** profilemissing.aspx Profile Missing Redirect: Mobile  $\overline{\mathbf v}$ If Mobile, Redirect To: ios, iphone, ipad, android, wp7 Mobile Identifiers: 1. In the **Workflow** section, set the **Invalid Persistent Token Redirect** to the SecureAuth IdP realm in which end-users can enroll for a device / browser profile cookie If end-users land on the Fingerprint Finder begin site without a valid profile cookie, then they are redirected to this realm to enroll for a profile cookie that can then be used for the begin site It is recommended that the enrollment realm have the same Post Authentication action so that the end-user ends up at the same destination despite the realm

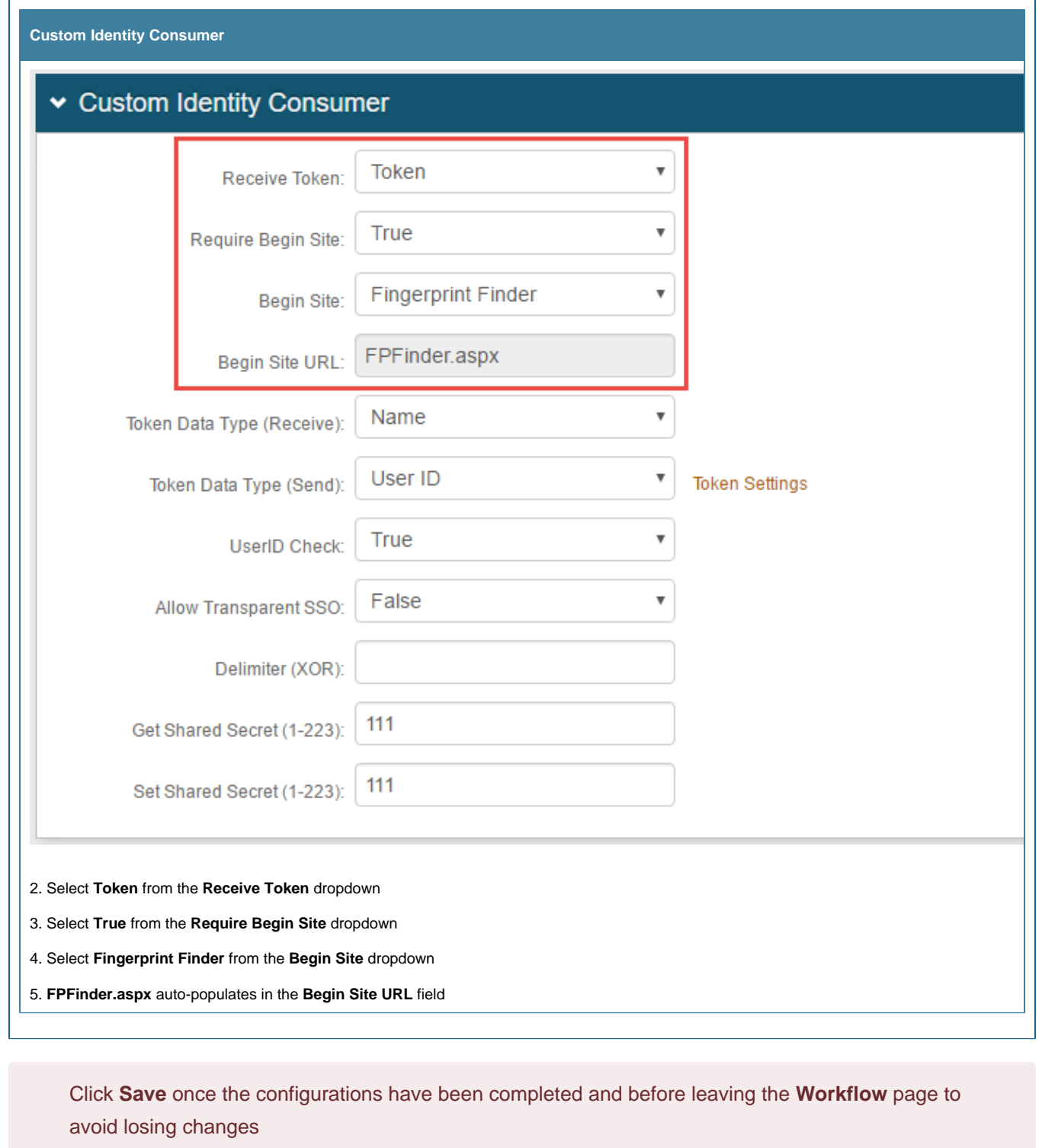